## **Programowanie systemów mikroprocesorowych i mikrokontrolerów**

Użyteczne opcje:

Tools->Options->Text Editor->All Language: Settings: Line numbers

Ćwiczenie 9

## **Temat:** Obsługa portu szeregowego

**Zadanie:** Do projektu z ćwiczenia 8 dodać obsługę portu szeregowego. Zrealizować następujące komendy wysyłane przez terminal:

- odczyt temperatury z czujnika
- odczyt napięcia z przetwornika
- odczyt czasu z zegara RTC
- zapis czasu do zegara RTC

Komendy zrealizować jako łańcuch znaków wysyłanych w postaci: "nazwa\_komendy". Znak końca stringa zrealizować jako symbol NULL ('\0') lub ENTER ('\r') w przypadku gdy nie można wysłać znaku NULL przez terminal.

**Wskazówka:** Komendę należy dekodować po otrzymaniu znaku końca stringa. Dla uproszczenia można dekodować cały string pomijając możliwość wysłania komendy w postaci np. "asgyxweuKomenda\r". Będzie wtedy możliwe wykorzystanie funkcji strcmp() przy czym odebrany znak '\r' należy zamienić na '\0'.

## Ćwiczenie 10

## **Temat:** Przerwania

**Zadanie:** Do projektu z ćwiczenia 9 dodać obsługę przerwań od wszystkich wykorzystywanych urządzeń peryferyjnych: przetwornik ADC, port szeregowy, zegar czasu rzeczywistego (I2C), czujnik temperatury (SPI). Obsługa wyświetlacza powinna być realizowana wyłącznie podczas obsługi ww. Urządzeń peryferyjnych czyli wtedy gdy wymagane jest odświeżenie informacji wyświetlanych na wyświetlaczu. Pętla główna programu powinna być pusta. Dostęp do zegara RTC i czujnika temperatury powinien być zrealizowany z wykorzystaniem przerwania od Timera wbudowanego w mikrokontroler gdyż informacje wysyłane są na żądanie (zainicjowanie komunikacji przez mikrokontroler). Przerwanie od tego timera powinno być zgłaszane raz na sekundę w przypadku ubsługi RTC lub znacznie częściej w pozostałych przypadkach. Informacje wyświetlane na wyświetlaczu powinny być wysyłane również na konsolę, z częstotliwością np. 1 sekundy by zachować jej czytelność

Ćwiczenie 11

**Temat:** Obsługa trybu uśpienia

**Zadanie:** Do projektu z ćwiczenia 10 dodać obsługę trybu uśpienia. Wprowadzenie w tryb uśpienia powinno następować w pętli głównej programu. Sprawdzić, który tryb uśpienia umożliwia prawidłowe działanie całego programu czyli czy możliwe jest wybudzenie mikrokontrolera z każdego obsługiwanego źródła przerwania.

Ćwiczenie 12

**Temat:** Obsługa licznika WatchDog w asemblerze

**Zadanie:** Napisać program w asemblerze, który zasymuluje działanie licznika Watchdog. Licznik powinien być skonfigurowany by przepełniał się po jak najdłuższym czasie. Normalne działanie programu powinno resetować licznik Watchdog po ustalonym czasie np. 0.5-1s (wymagana funkcja opóźniająca). Na wyświetlaczu LCD lub na konsoli terminala powinna pojawiać się liczba wskazująca na ilość tych resetów. Za pomocą przycisku (odczyt sygnalizować diodą LED) należy zasymulować nieprawidłowe działanie programu poprzez np. uruchomienie pętli opóźniającej umożliwiającej przepełnienie się licznika Watchdog. Przy każdym uruchomieniu programu od nowa należy wyświetlić w drugiej linii wyświetlacza/terminala źródło resetu np. Power on Reset, Watchdog Reset. Przykładowa struktura programu:

```
Konfiguracja portów I/O;
Inicjalizacja LCD lub inicjalizacja USART;
Wyświetl źródło resetu
Konfiguracja Wathdog(2 sekundy);
Pętla główna
{
        Czy przycisk wciśnięty?
        NIE
        {
               Zgaś diodę
               Opóźnienie(1 sekunda);
               Reset watchdoga;
               Wyświetl liczbę resetów;
        }
        TAK
        {
               Zapal diodę
               Opóźnienie(więcej niż przepełnienie watchdoga)
       }
}
```
**Temat:** Sterowanie silnikiem prądu stałego

**Zadanie:** Napisać program, który umożliwi sterowanie silnikiem prądu stałego z wykorzystaniem modułu L298 umożliwiający uruchomienie i zatrzymanie silnika (przycisk 1), zmianę kierunku obracania (przycisk 2) oraz płynną regulację prędkości obrotowej (potencjometr).

Układ doświadczalny składa się z modułu dwukanałowego, pełnomostkowego (mostek H) sterownika silników z układem L298.

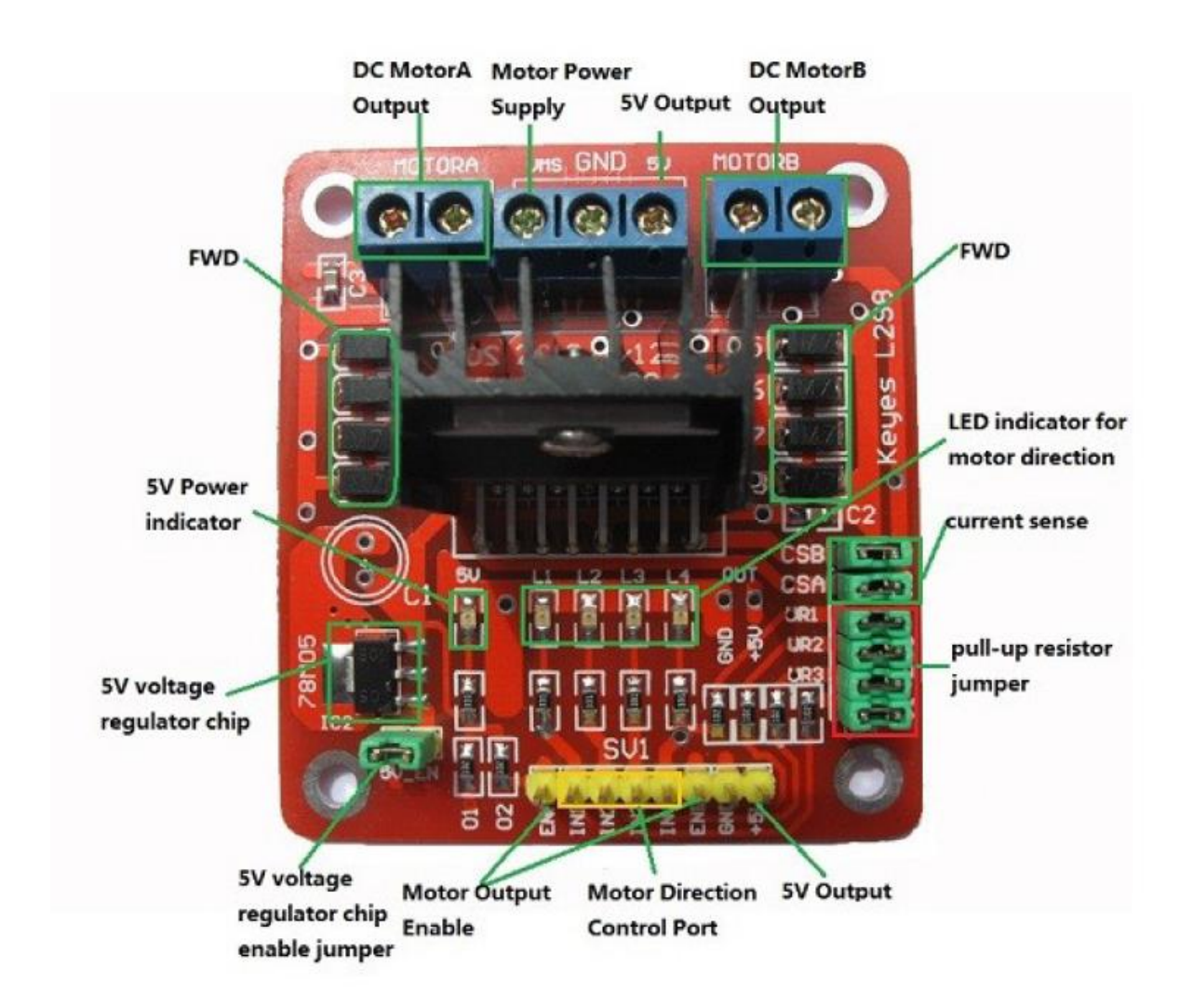

Elementem sterowanym jest silnik prądu stałego o napięciu zasilania 6-12 V i prądzie znamionowym 0,92 A. Zasilanie modułu sterownika i silnika pochodzi z zasilacza laboratoryjnego na stanowisku. Sygnały sterujące generowane mają być przy pomocy zestawu uruchomieniowego ZL15AVR.

1. Zapoznać się układem doświadczalnym (w tym z notą katalogową układu L298N), jego elementami składowymi i zasadą działania

- 2. Podłączyć do płytki układu doświadczalnego silnik oraz połączyć płytkę z zestawem ZL15AVR (do wyprowadzeń PB3 (ENA), PB6 (IN1) i PB7 (IN2) mikrokontrolera, odłączając od nich przyłączone przewody). Połączyć masę (GND) układu doświadczalnego do masy (GND) zestawu ZL15AVR (cienki przewód koloru czarnego). Bez włączania wyjścia zasilacza (przycisk Off/On) przyłączyć przewody zasilające do zasilacza (przewód z wtykiem koloru żółtego do "+", przewód z wtykiem koloru niebieskiego do "-"). Ustawić na zasilaczu napięcie 9V i prąd maksymalny 0,9A (bez włączania wyjścia).
- **3. Poprosić prowadzącego o sprawdzenie połączeń.**

Ćwiczenie 13B

**Temat:** Sterowanie silnikiem krokowym

**Zadanie:** Napisać program, który umożliwi sterowanie silnikiem krokowym z wykorzystaniem modułu L298 umożliwiający uruchomienie i zatrzymanie silnika (przycisk 1), zmianę kierunku (przycisk 2) oraz płynną regulację prędkości obrotowej (potencjometr).

Układ doświadczalny składa się ze sterownika silników jak na rysunku z ćwiczenia 13A.

Elementem sterowanym jest unipolarny silnik krokowy o symbolu 42BYGH102U i parametrach zasilania - napięcie 3,6 VDC; natężenie prądu 1,2 A/fazę oraz kącie obrotu wirnika dla pojedynczego kroku wynoszącym 1,8˚. Zasilanie modułu sterownika i silnika pochodzi z zasilacza laboratoryjnego na stanowisku. Sygnały sterujące generowane mają być przy pomocy zestawu uruchomieniowego ZL15AVR.

**Uwaga! Ze względu na silne nagrzewanie się radiatora układu L298N istnieje niebezpieczeństwo oparzenia ciała przy dotknięciu lub uszkodzenia tego układu przy długiej pracy. W celu uniknięcia tych niebezpieczeństw należy zachować ostrożność oraz nie dopuszczać do pracy układu dłuższej niż 3 minuty i bez zachowania kilkuminutowych przerw.**

- 1. Zapoznać się układem doświadczalnym (w tym z notą katalogową układu L298N), jego elementami składowymi i zasadą działania
- 2. Podłączyć do płytki układu doświadczalnego silnik w konfiguracji bipolarnej (przewody wspólne koloru białego i żółtego niepodłączone, przewód czarny i zielony do zacisków MOTORA, przewód czerwony i niebieski do zacisków MOTORB) oraz połączyć płytkę z zestawem ZL15AVR (do wyprowadzeń PC5 (ENB), PC4 (IN4), PC3 (IN3), PC2 (IN2), PC1 (IN1), PC0 (ENA) mikrokontrolera, odłączając od nich przyłączone przewody). Połączyć masę (GND) układu doświadczalnego do masy (GND) zestawu ZL15AVR (cienki przewód koloru czarnego). Bez włączania wyjścia zasilacza (przycisk Off/On) przyłączyć przewody zasilające do zasilacza (przewód z wtykiem koloru żółtego do "+", przewód z wtykiem koloru niebieskiego do "-"). Ustawić na zasilaczu napięcie 5,5V i prąd maksymalny 1,2A (bez włączania wyjścia).
- **3. Poprosić prowadzącego o sprawdzenie połączeń.**